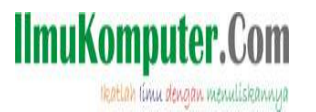

50 الكتاب التصني

## **Menampilkan file Pdf pada form Delphi, ( baca : Delphi 7 )**

## **Taufik Adi Sanjaya**

Website penulis : **http://pembuatwebdanblog.web.id**

Lisensi Dokumen:

Copyright © 2003-2007 IlmuKomputer.Com

Seluruh dokumen di IlmuKomputer.Com dapat digunakan, dimodifikasi dan disebarkan secara bebas untuk tujuan bukan komersial (nonprofit), dengan syarat tidak menghapus atau merubah atribut penulis dan pernyataan copyright yang disertakan dalam setiap dokumen. Tidak diperbolehkan melakukan penulisan ulang, kecuali mendapatkan ijin terlebih dahulu dari IlmuKomputer.Com.

Masalah kecil terkadang dihadapi oleh seorang pembelajar pemula seperti saya , Delphi ….terkadang menjemuhkan, namun terkadang saya sangat kangen kepadanya.. (sekilas intro) setelah segelas white coffee.. waktunya berbagi lewat tulisan, semoga manfaat…

Ini adalah sebuah tutorial untuk menginspirasi diri sendiri dan orang lain , berawal dari pertanyaan 2 orang sahabat yang agak menarik perhatian saya karena belum terselesaikan di forum Delphi (karena forum Delphi database -red). Akhirnya saya memutuskan untuk menuliskan artikel ini agar dapat lebih memberikan kebermanfaatan bagi diri saya dan orang lain

Lets start

Silakan download komponen delphi dengan nama pdfviewer tanya eyang google saja untuk mendapatkan petunjuk dimana dapat mendownload komponen ini (atau cara praktisnya, langsung mengggunakan yang sudah include dengan folder compresi file ini). >>>>> double clik file pdf-viewer for delphi 10. Exe

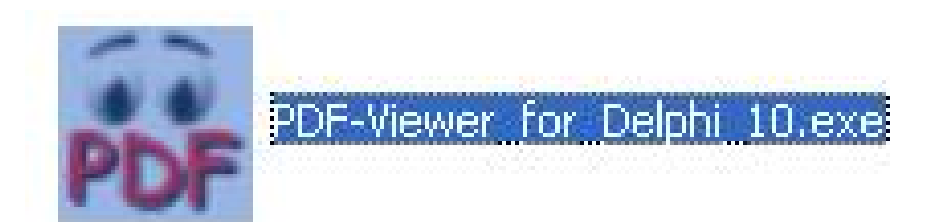

Setelah proses install selesai silakan buka Delphi anda klik pada tab component viewer paling kanan ( dengan nama synactis)

Lalu masukkan komponen pdf viewer kedalam form Delphi

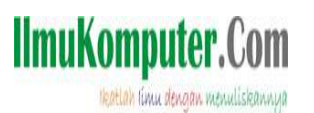

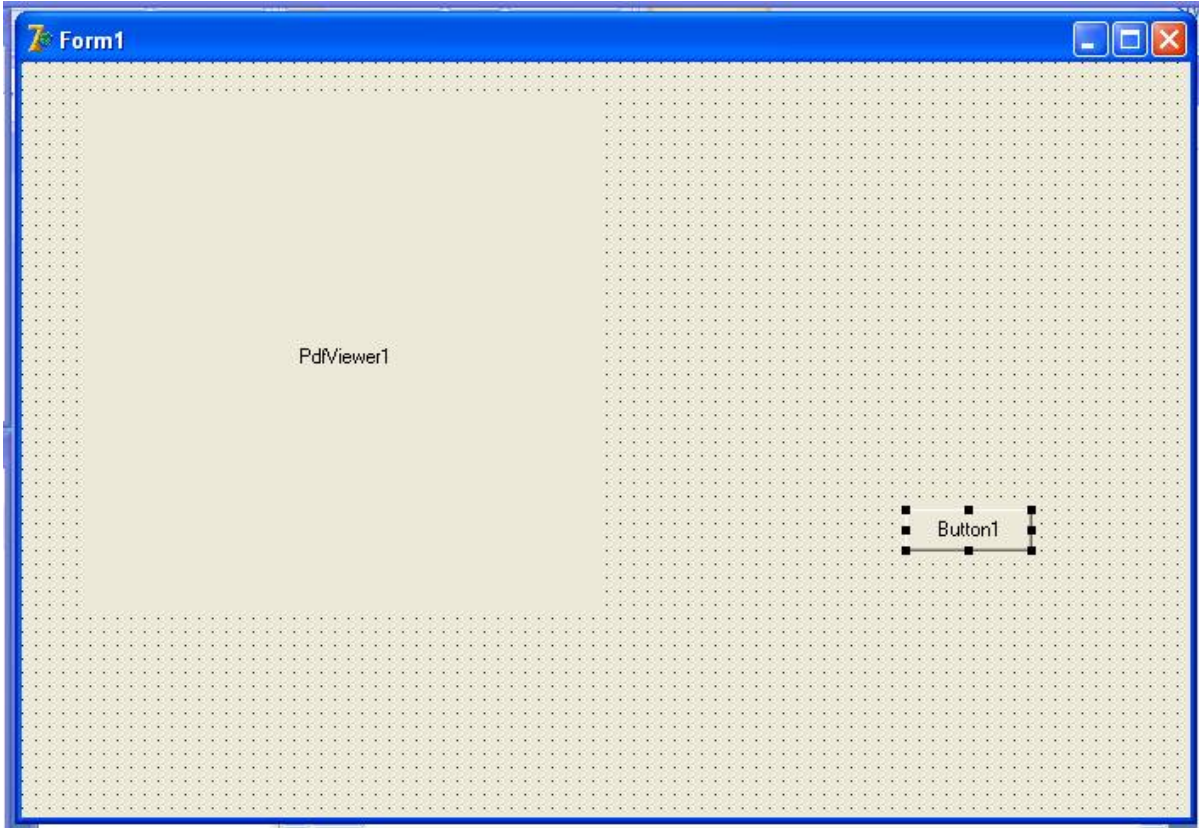

Jadikan desain tampilan sebagai berikut ini :

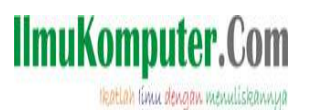

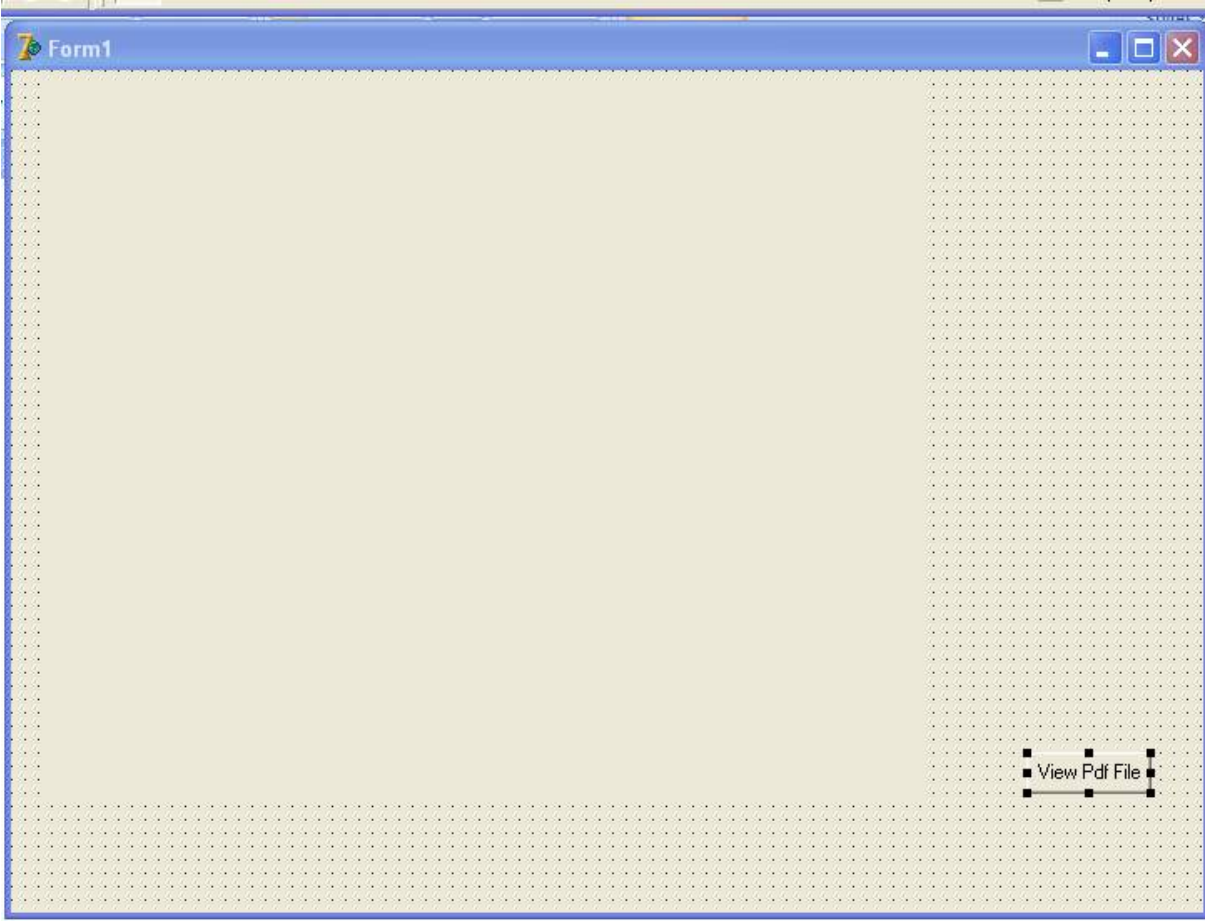

Klik pada component pdf viewer, selanjutnya silakan atur property pdf file ke arah folder penyimpanan file pdf dalam contoh ini, file pdf saya ada di C:\Documents and Settings\taufikadi\Desktop\35968055-Solar-Sentinel-Module-Positions.pdf Silakan ketikkan kode berikut ini pada komponen button 1 (view pdf file) procedure TForm1.Button1Click(Sender: TObject); begin pdfviewer1.Open; end;

selanjutnya eksekusi aplikasi yang dibuat hasil nya adalah sebagai berikut :

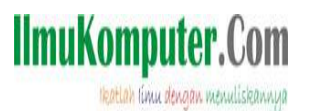

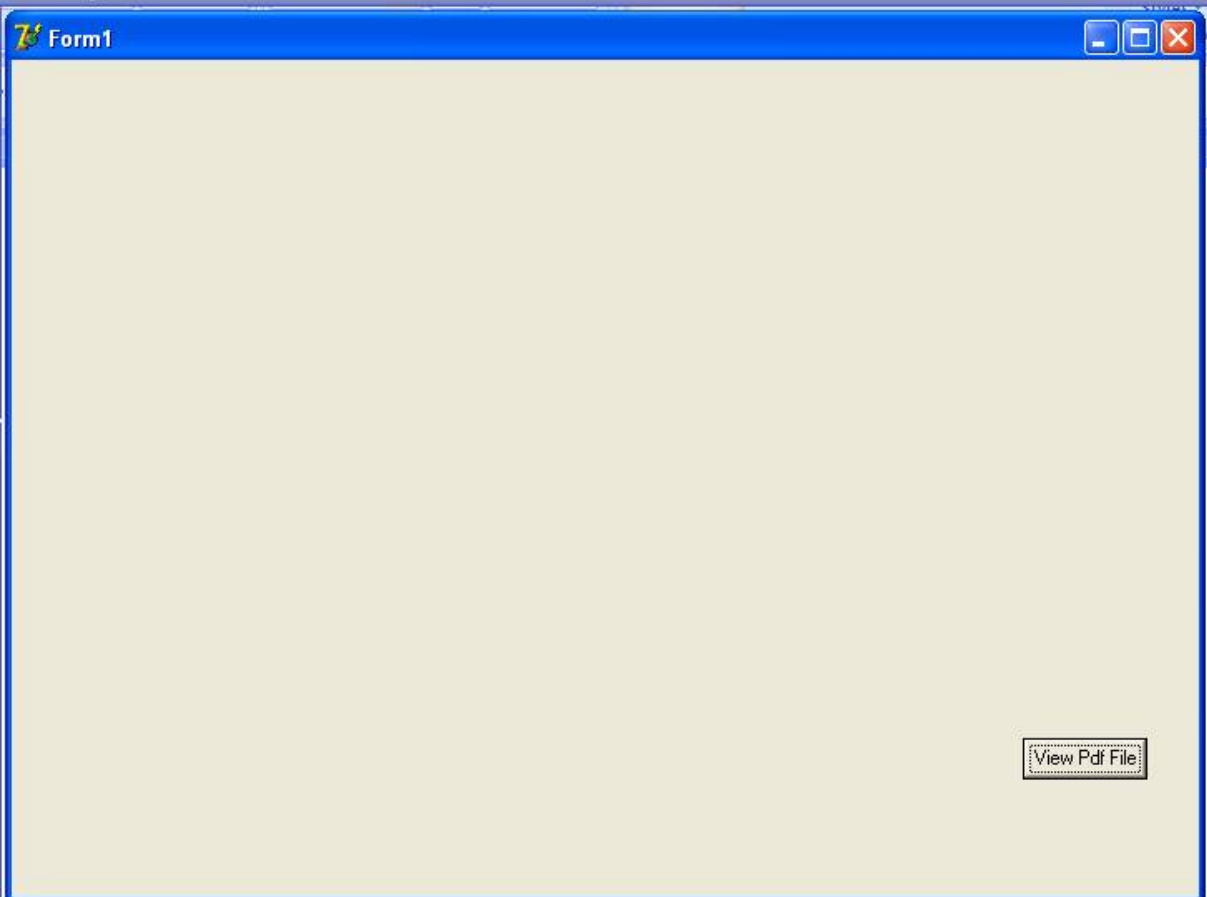

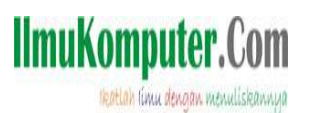

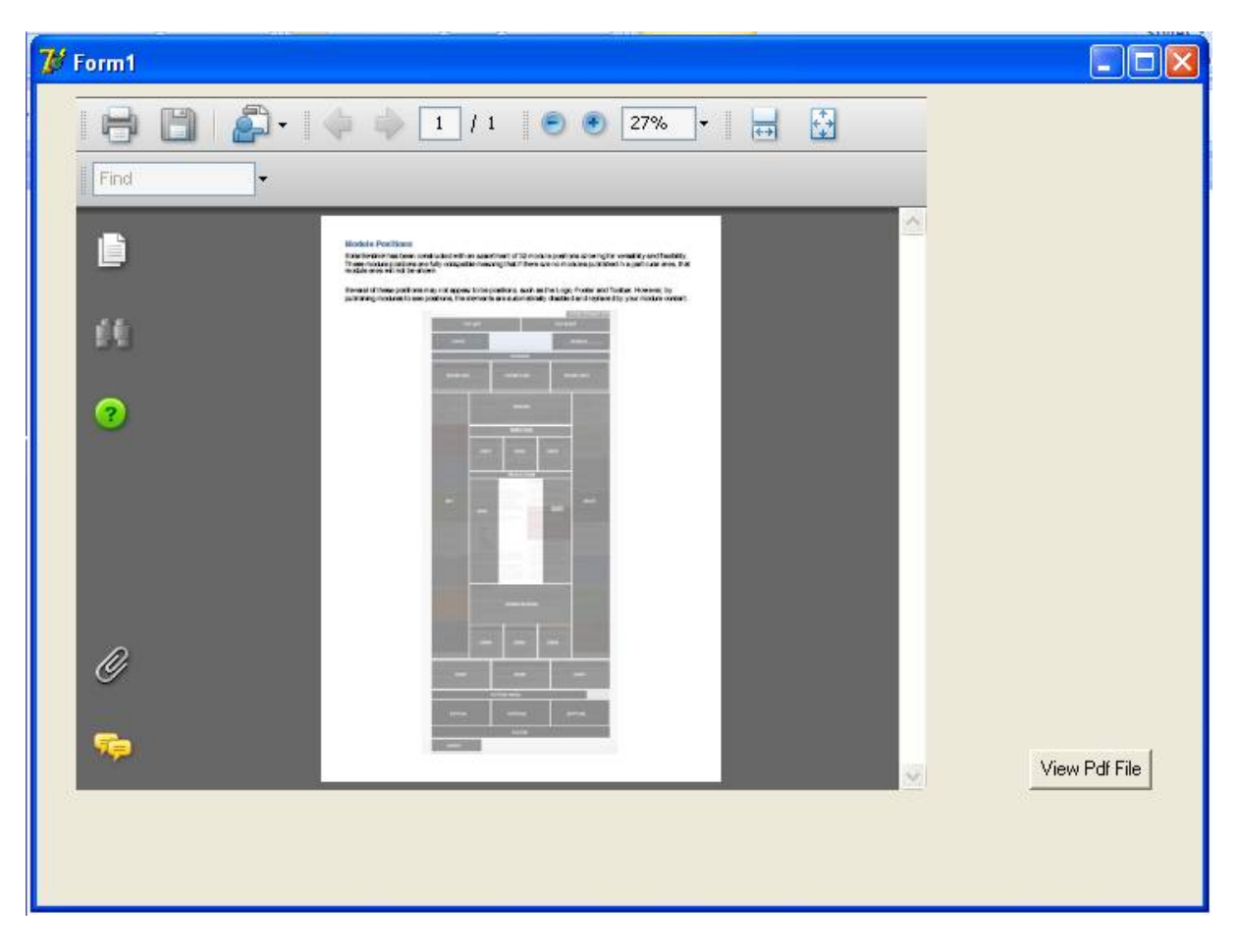

Pada pengembangan lanjut yang sangat sederhana, contohnya adalah penambahan navigasi ke halaman pertama, terakhir, selanjutnya dan sebelumnya menjadi sebagai berikut :

Halaman pertama

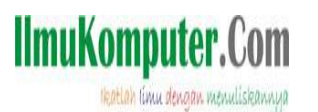

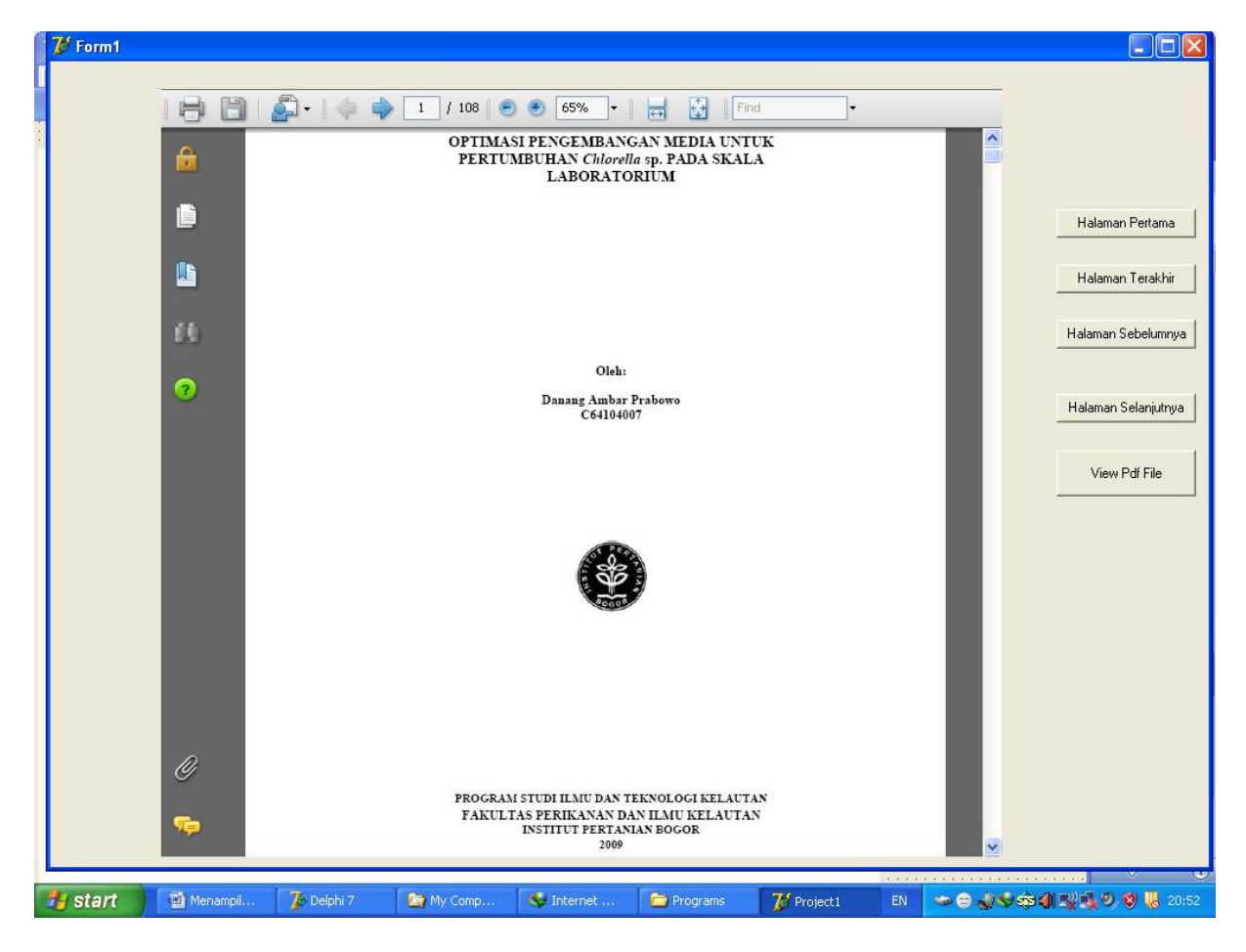

Halaman selanjutnya

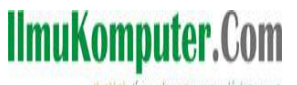

Heatlah limu dengan menuliskannya

( Catatlah semua impianmu dalam lembaran kertas (agar engkau tidak lupa), coretlah setiap impian yang telah terwujud oleh Allah, tambahkan catatan impian yang akan engkau wujudkan, yakinlah semua impian akan terwujud ) (Taufik Adi Sanjaya)

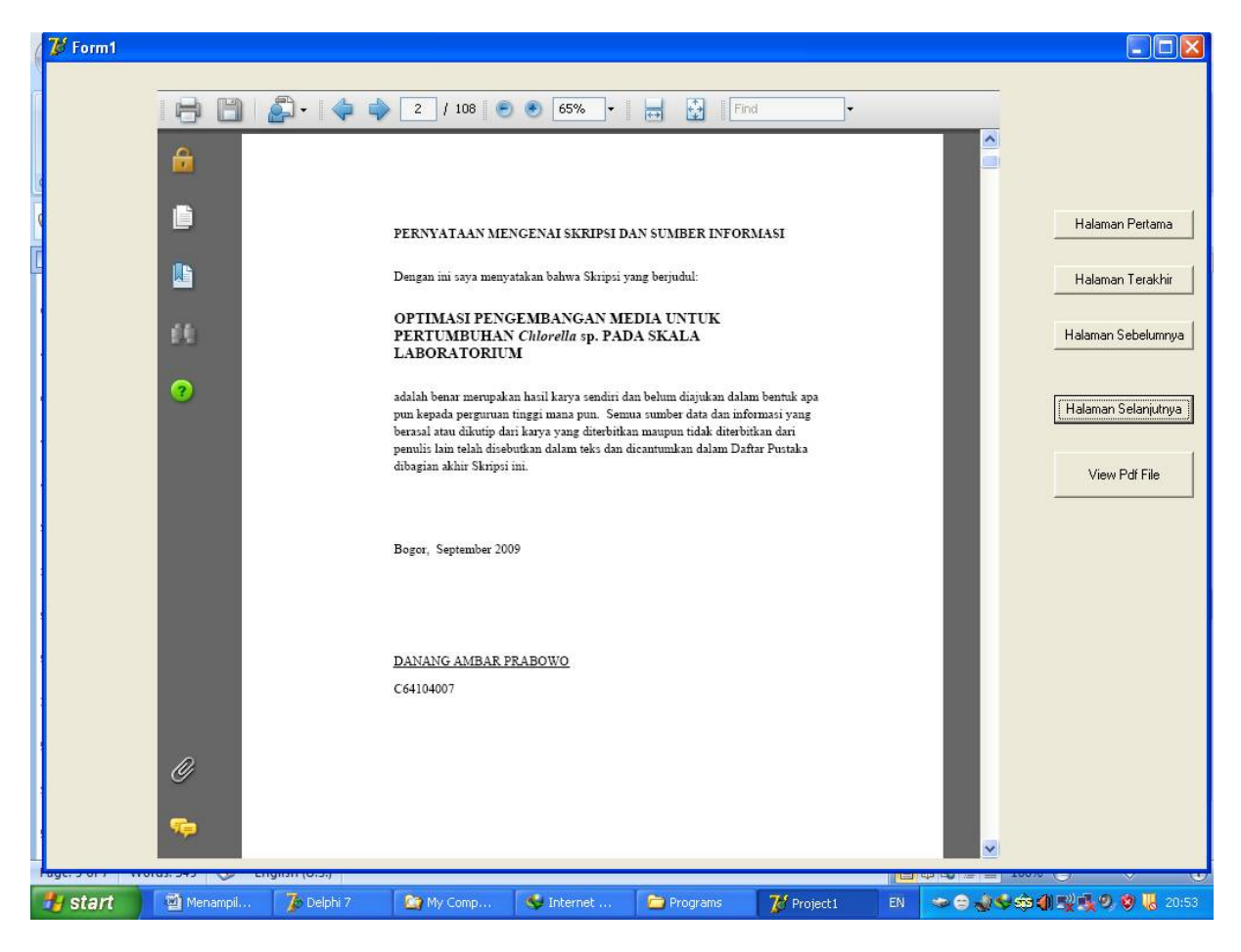

Halaman terakhir

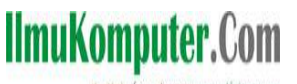

thatlah linu dengan menuliskannya

( Catatlah semua impianmu dalam lembaran kertas (agar engkau tidak lupa), coretlah setiap impian yang telah terwujud oleh Allah, tambahkan catatan impian yang akan engkau wujudkan, yakinlah semua impian akan terwujud ) (Taufik Adi Sanjaya)

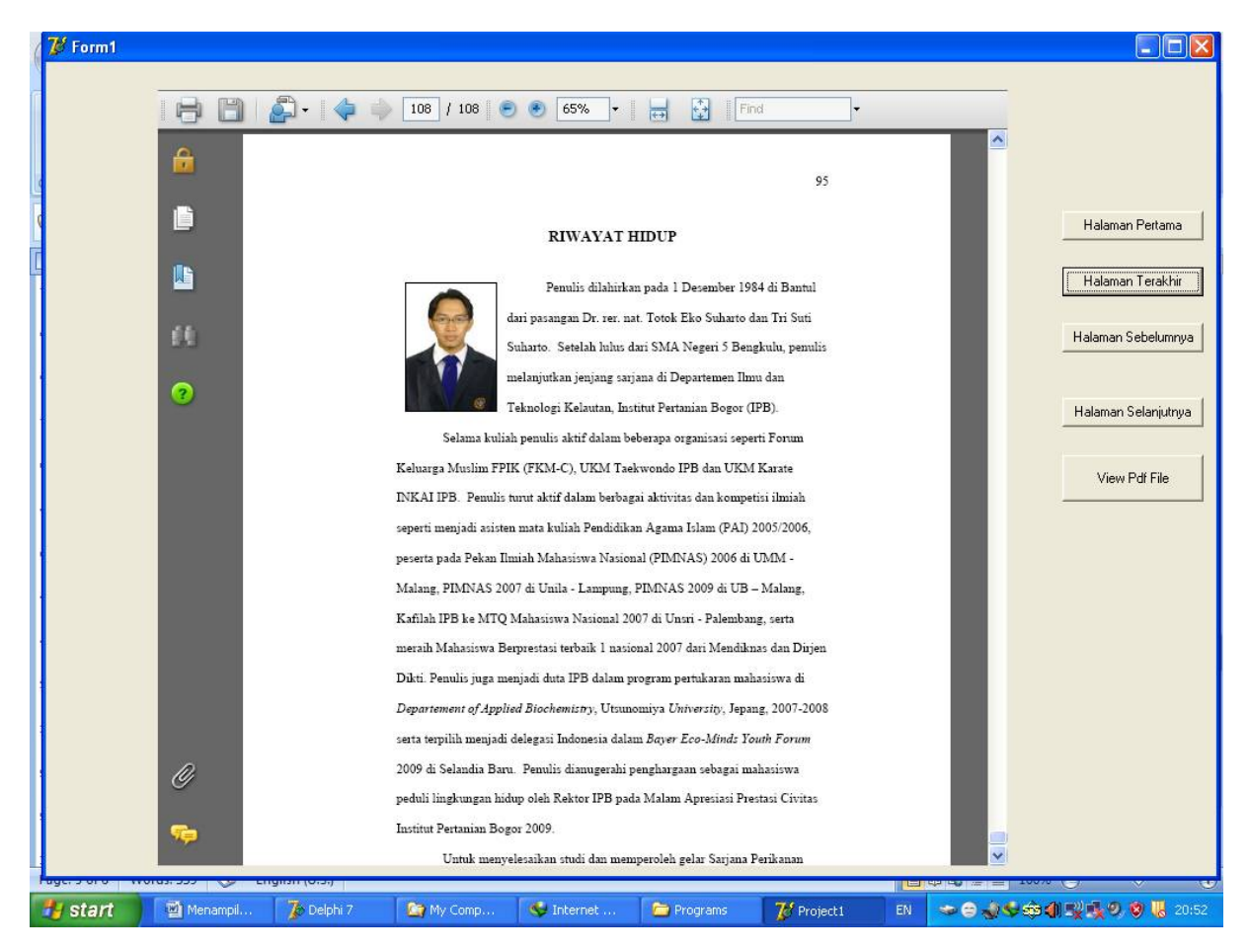

Halaman sebelumnya := Halaman terakhir – 1 halaman;

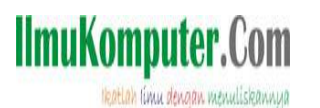

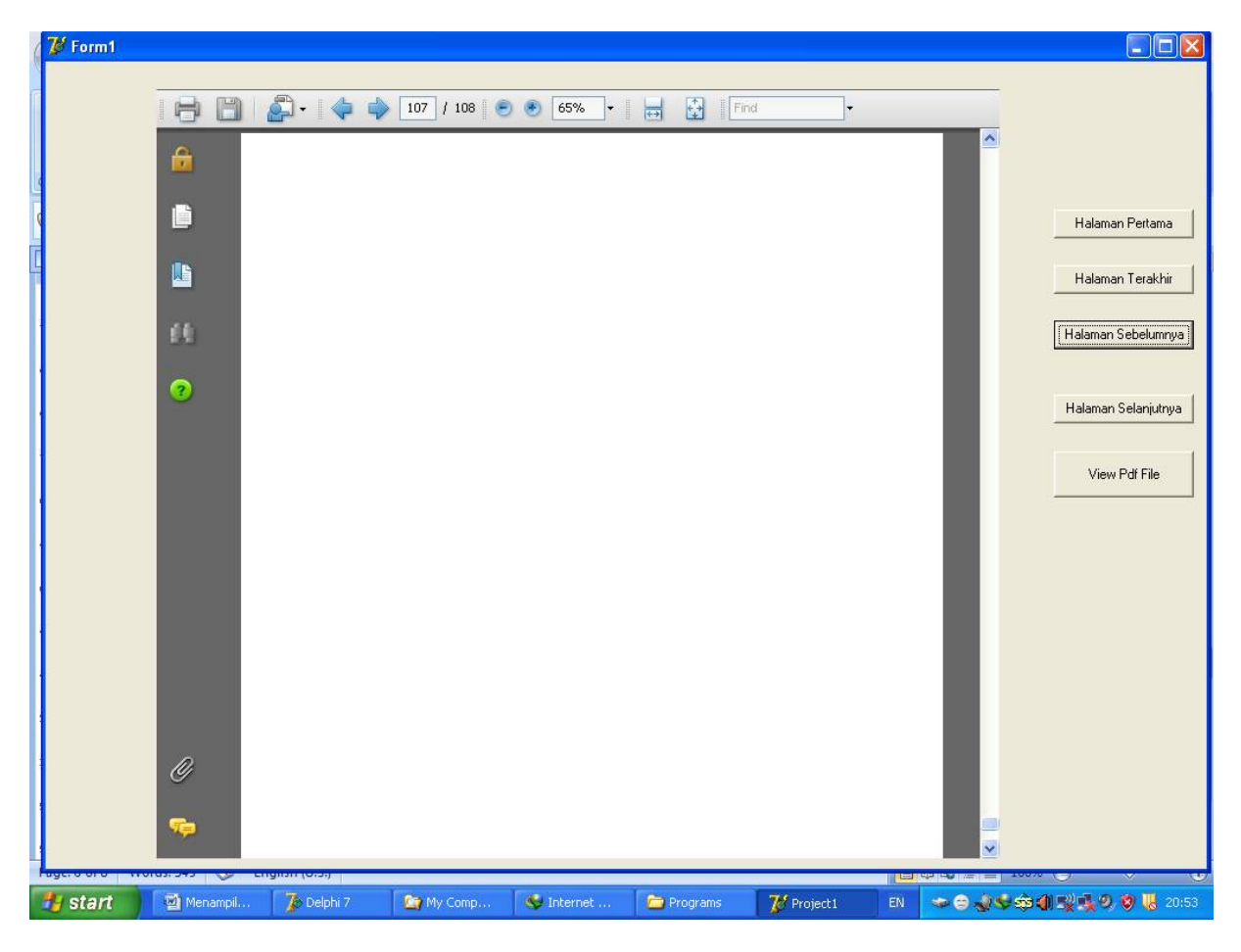

Pada kenyataannya dapat juga dikembangkan untuk interface proses pencetakan file pdf melalui printer.

## CATATAN :

Sebuah saran untuk mahasiswa jurusan informatika, dapat dimanfaatkan sebagai judul tugas akhir berupa system informasi judul tugas akhir mahasiswa, dengan database, dan penampil file pdf yang dapat dimanfaatkan untuk system informasi perpustakaan jurusan, (sediakan sebuah field pada database sebagai penyimpan alamat folder file pdf) sehingga dalam proses menampilkan file pdf tersebut , alamat folder penyimpanan file database langsung di load dari database (bukan memasukkan file pdf ke dalam databae namun hanya alamat penyimpanannya saja).

selamat berkreasi!

Best Regards

Taufik adi sanjaya

**www.taufikadisanjaya.blogspot.com**

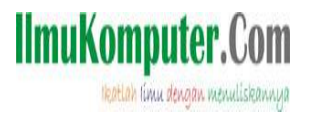

## **www.pembuatwebdanblog.web.id**

Penutup

Semoga bermanfaat dan **Selamat Berkarya.**

Silakan baca tulisan saya di IlmuKomputer.com sebagai berikut: "Akses SMS dengan Delphi 7: Kirim dan terima SMS di Hand Phone Nokia dengan Mudah menggunakan komponen Oxygen SMS pada Delphi7.0" "Akses SMS dengan Delphi 7: Membuat SMS Broadcaster dengan Delphi 7.0 menggunakan komponen oxygen SMS" "Mengakses database Access dengan Delphi 7.0" "Membuat report pada Delphi 7.0 menggunakan komponen Rave Report" "Mengakses port parallel PC dengan Delphi 7.0 menggunakan komponen Small Port" "Cara Instalasi komponen Oxygen SMS pada Delphi 7.0" "Cara Instalasi komponen Small Port pada Delphi 7.0" "Instalisasi Sui Pack Pada Delphi 7.0" "Mempercantik tampilan Program yag dibuat dengan Delphi 7.0 menggunakan Komponen Suipack" "Membuat Web sederhana dengan Joomla" "Membuat Dialog Killer dengan Delphi 7" "Memproteksi file PDF (PDF SECURE)" "Memproteksi file PDF dengan password" "Program untuk Capture Foto dengan Webcam menggunakan Delphi 7.0" "Menggunakan grafik / chart pada Borland Delphi 7" "Menghapus karakter / huruf tertentu dalam teks pada komponen edit atau label di Delphi<sup>"</sup> "Menghapus SPASI dalam teks pada komponen edit atau label di Delphi " "Contoh aplikasi komunikasi serial delphi" "Virtual serial port , Solusi simulasi komunikasi serial computer dalam satu computer"

Referensi

Biografi Penulis

**Taufik Adi Sanjaya**. Numpang lahir di Garut, Jawa Barat. Dibesarkan di Kulon Progo. Saat ini tinggal di Bantul.S1 Jurusan Pendidikan Teknik Elektro Universitas Negeri Yogyakarta. Konsentrasi Study yang diambil adalah Kendali Industri. Pemrograman Delphi (khususnya Akses Port Paralel PC, Database dan Reporting, Akses SMS pada HP) , mikrokontroller AT mega 8535/16 dengan Bascom, menekuni web dengan Joomla,wordpress, prestashop, (*Open Source*), serta blogger sebagai bagian dari pekerjaan sampingan , Hobi menulis artikel singkat, membaca buku, olah raga.

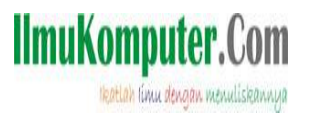

Website bisnis penulis : **http://pembuatwebdanblog.web.id**

Blog Resmi Penulis **http://taufikadisanjaya.blogspot.com/**

Email : *taufiksanjaya@yahoo.com* **atau facebook : taufikadi@yahoo.co.id**

Hp : 085743320570